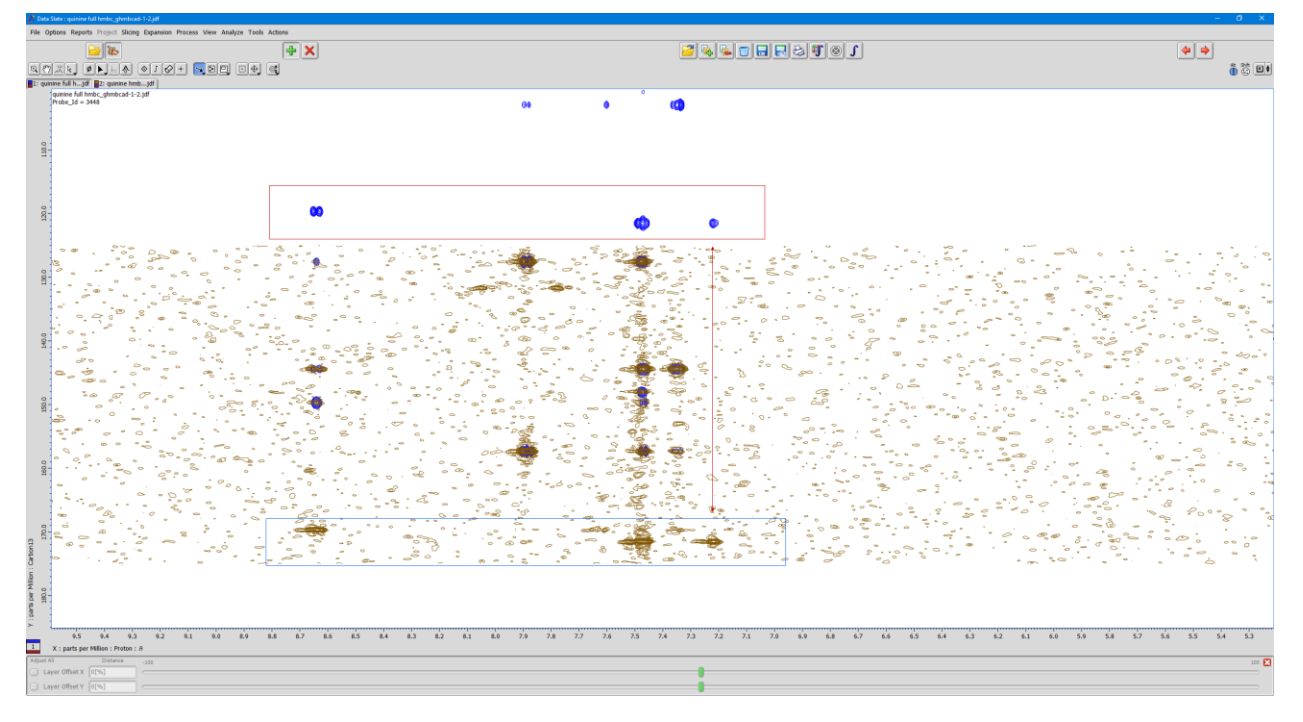

## Peak pick the fold over peaks.

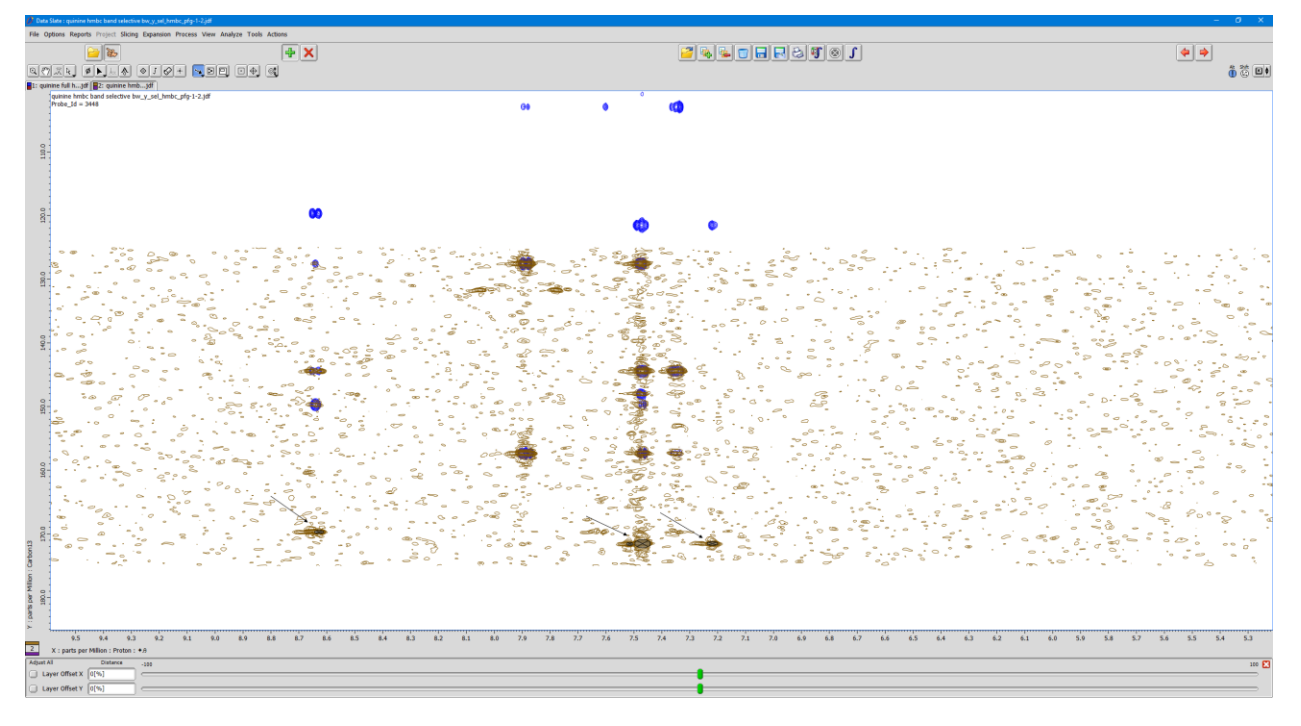

## From the Analyze menu, call up the Peak Spreadsheet tool.

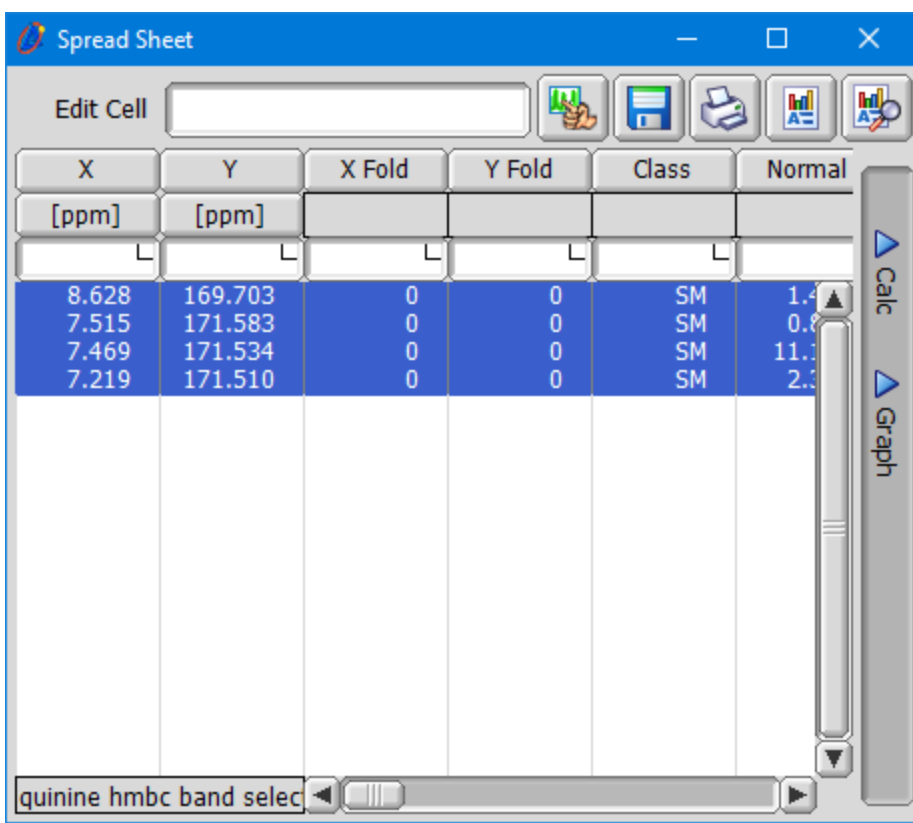

## Select any cell in the Y Fold column

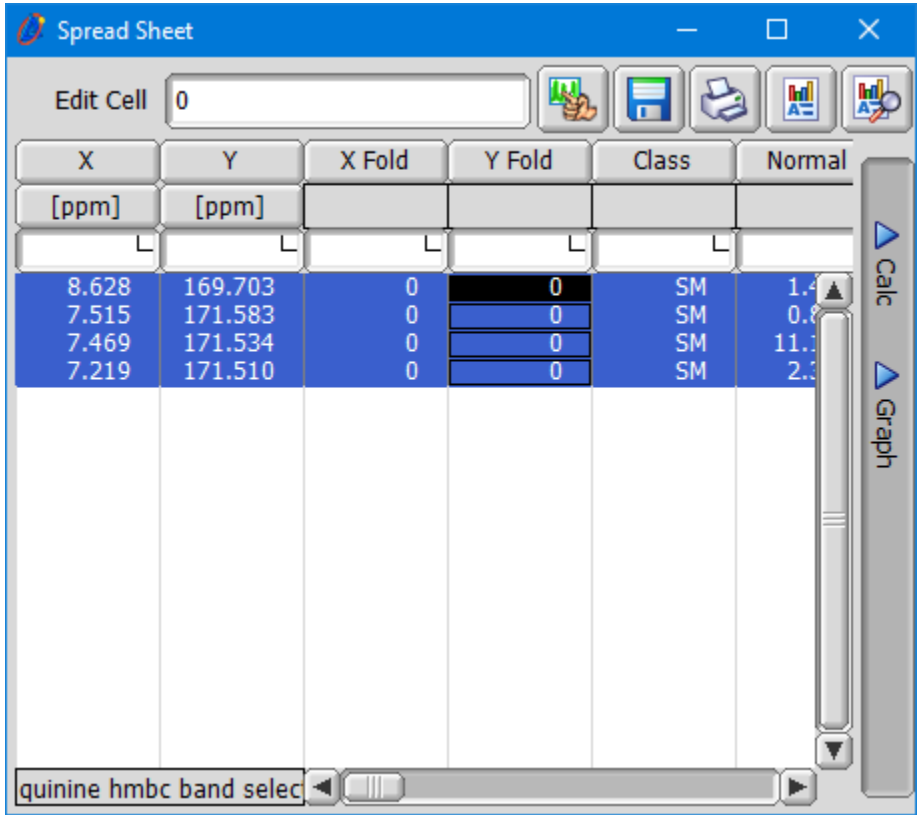

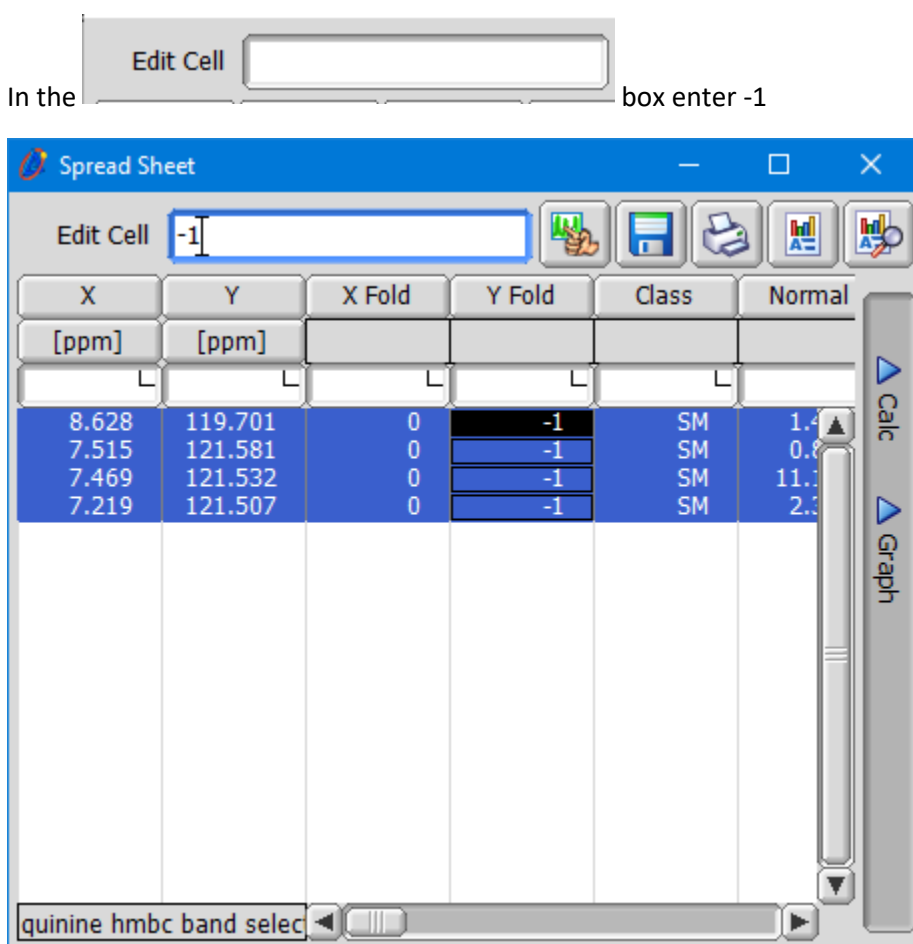

Delta will display the corrected chemical shits for the folded peaks.

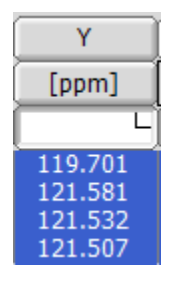